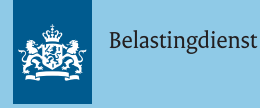

# **Gebruikerskaart 'Deelnemen aan een Slido'**

#### **Wat is Slido?**

Slido is een tool om meer interactie tijdens bijvoorbeeld presentaties of trainingen te creëren, met onder andere quizzen, woordwolken, polls en multiple choice vragen. Je kunt als deelnemer vragen stellen of je antwoorden, meningen en andere input geven. Welke mogelijkheden je hebt, is afhankelijk van de functionaliteiten die de host of co-host hebben ingezet.

Slido is voor iedereen met een account op rijksvideo. webex.com beschikbaar. Meer informatie over hoe je een Slido gebruikt als host, lees je in [deze](https://gebruikersondersteuning.belastingdienst.nl/bijlages/documentatie/Gebruikerskaart_Hosten_van_een_Slido.pdf)  [gebruikerskaart](https://gebruikersondersteuning.belastingdienst.nl/bijlages/documentatie/Gebruikerskaart_Hosten_van_een_Slido.pdf).

#### **Hoe neem je deel aan Slido?**

Je kunt op verschillende manieren deelnemen aan een Slido. Hieronder lees je hoe je dit doet.

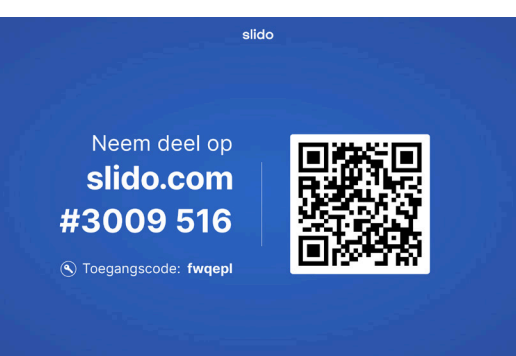

### **Deelnemen aan Slido met de QR-code**

**1**

De presentator deelt het scherm zoals op de afbeelding hierboven, zodat de QR-code zichtbaar wordt voor alle deelnemers. Je scant deze QR-code met je camera op je

smartphone of tablet, zoals hiernaast op de afbeelding te zien is. Tik op de link die je in het scherm ziet verschijnen of op 'Open'.

Er wordt nu een nieuw venster geopend, waarmee je direct naar de juiste Slido gaat. Daar wordt gevraagd de toegangscode van de Slido in te vullen. Deze zie je staan achter passcode, links onderaan de QR code. Daarna start de Slido op.

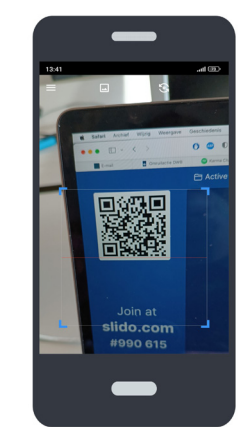

#### **Deelnemen aan Slido met de # code 2**

De presentator deelt het scherm zoals in de afbeelding hierboven, waarbij de # code zichtbaar wordt. Je gaat vervolgens naar [www.sli.do](https://www.sli.do) en typt bij 'Joining as participant' de # code in. Daarna vul je de passcode in en start de Slido op.

## **3**

**Deelnemen aan Slido in een Webex vergadering** Als Slido direct in Webex wordt geopend, krijg je als deelnemer de vragen rechts in het Webexscherm te zien.

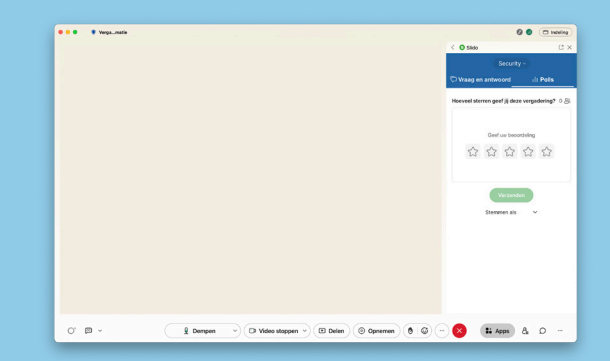

Dit geldt alleen voor deelnemers die meedoen via een laptop of DWB/DBO-werkplek. Je geeft dan als deelnemer direct in Webex antwoord op de vraag. Je hoeft dus geen QR-code te scannen of code in te vullen.

Op mobiele iOS-apparaten is Slido niet in de vergadering te zien. Neem je deel aan de vergadering via een mobiel iOS-apparaat, dan krijg je een popup met de vraag of je Slido wilt openen. Er wordt vervolgens een nieuw scherm geopend waarin de Slido is te zien.

#### **Vragen of problemen?**

Heb je problemen met Slido en kun je de oplossing hiervoor niet vinden in de gebruikerskaart, vraag het dan aan een collega of kijk in de documentatie van leverancier Cisco:

- <https://community.sli.do>
- [YouTube-kanaal van Slido](https://www.youtube.com/@Slido)
- [https://help.webex.com/nl-nl/](https://help.webex.com/nl-nl/result/slido?offset=30)
- [https://resources.webex.com/](https://resources.webex.com/webex-essentials/library?q=slido)